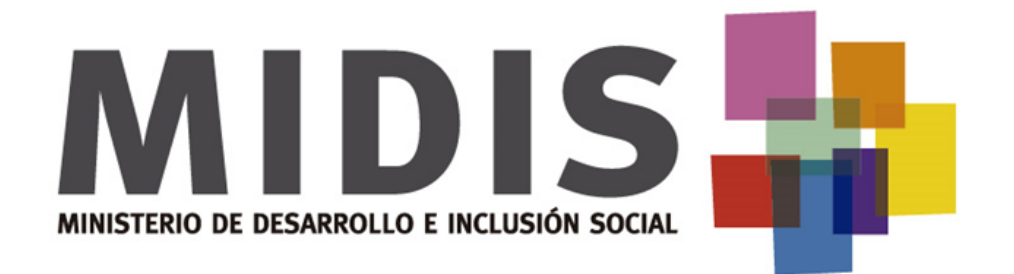

# **PROCEDIMIENTOS ATENCIÓN RÁPIDA CASOS DE URGENCIA/EMERGENCIA**

Dirección de Operaciones de Focalización - DOF Dirección General de Gestión de Usuarios - DGGU

Diciembre - 2016

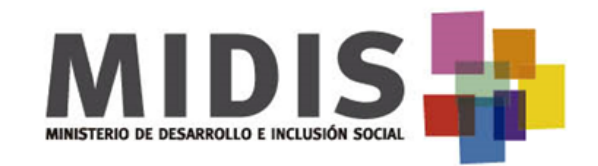

- La Directiva N° 012-2015-MIDIS establece que las Unidades Locales de Empadronamiento (ULE) son las responsables de recibir e impulsar el trámite de las solicitudes de CSE ante la DOF y de ser el caso recoger la información de los hogares solicitantes de su ámbito local de acuerdo con los documentos técnicos que la DGGU y la DOF emitan para el cumplimiento de dicho fin.
- En el marco de la la Resolución Ministerial N° 269-2016-MIDIS que establece disposiciones para el fortalecimiento del Sistema de Focalización de Hogares – SISFOH, la Dirección de Operaciones de Focalización (DOF), ha adoptado ciertas medidas para la atención rápida de casos de urgencia/emergencia.

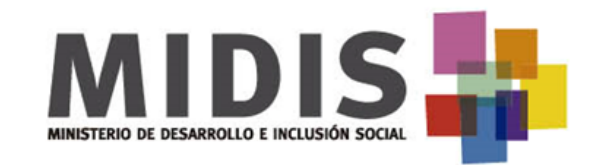

Establecer pautas que permitan a las ULE identificar solicitudes de clasificación socioeconómica (CSE) que requieren un procedimiento de atención rápida por casos de salud asociados a urgencias/emergencias y que deseen afiliarse al Seguro Integral de Salud (SIS)

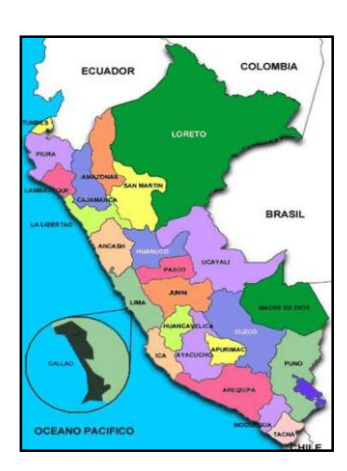

De aplicación en todas la Unidades Locales de Empadronamiento a nivel nacional.

### **PASOS PARA EL PROCEDIMIENTO DE ATENCION RAPIDA**

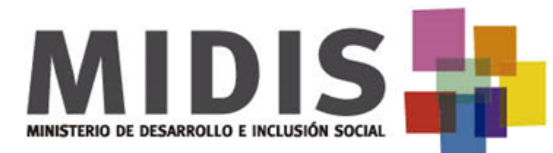

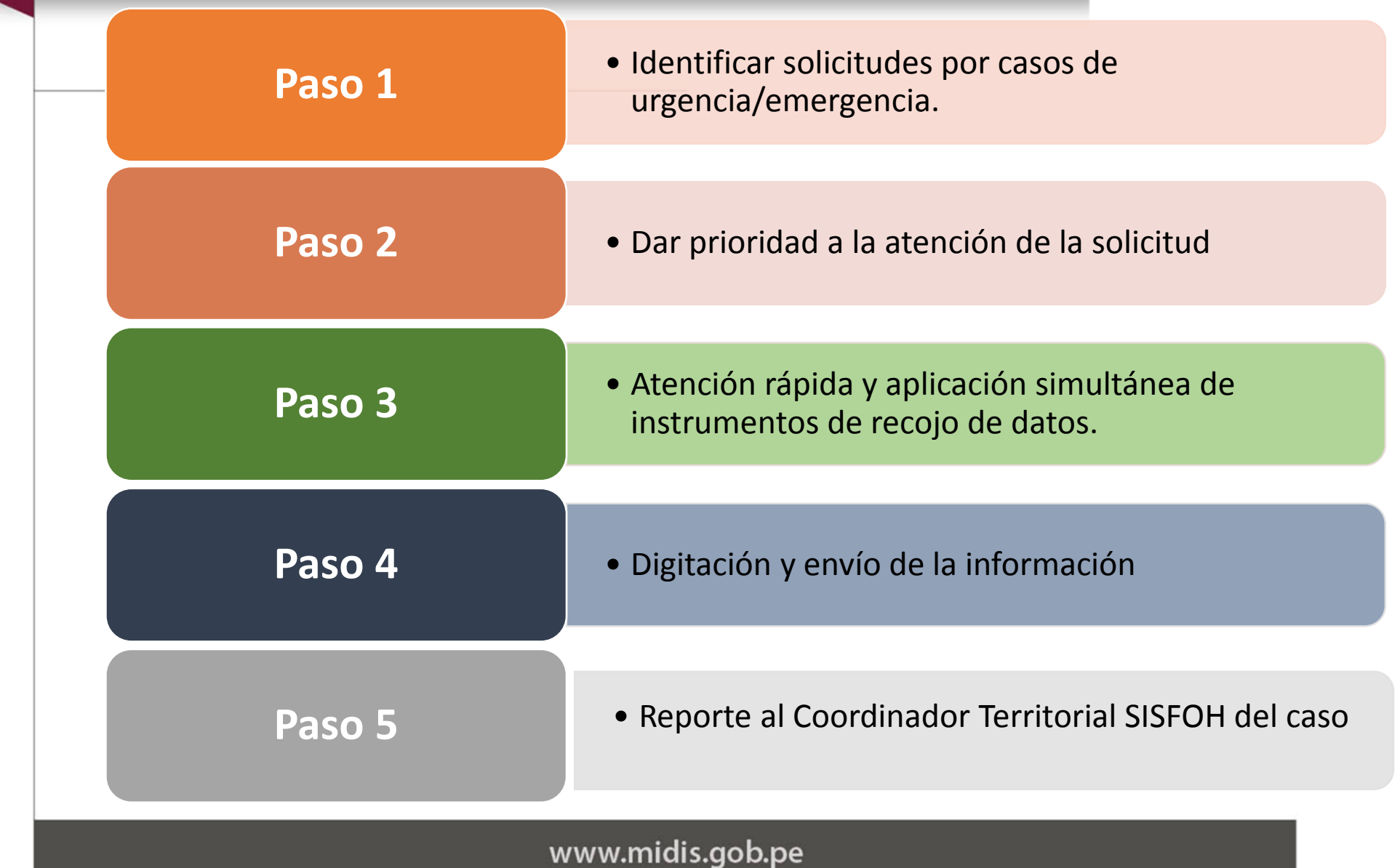

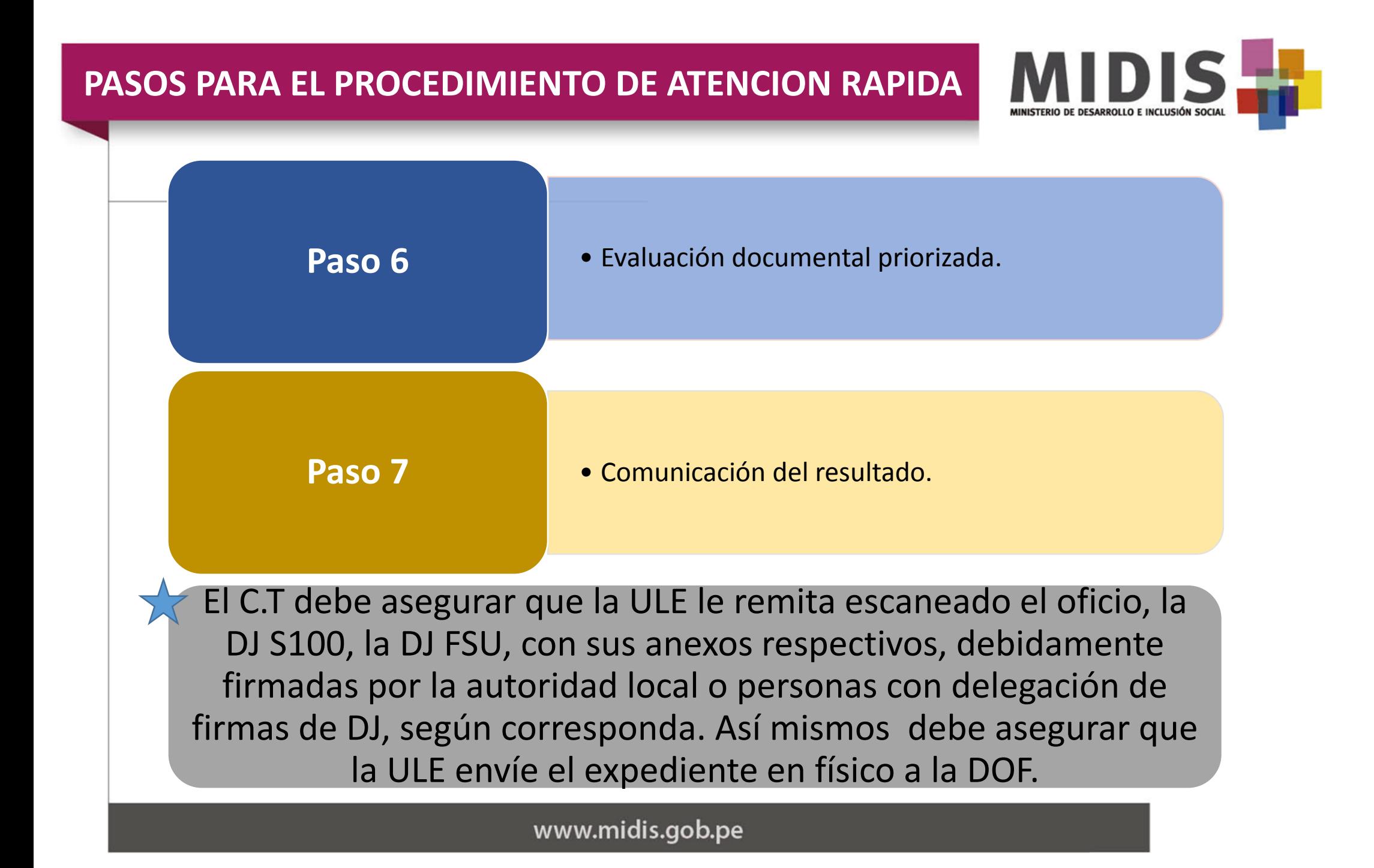

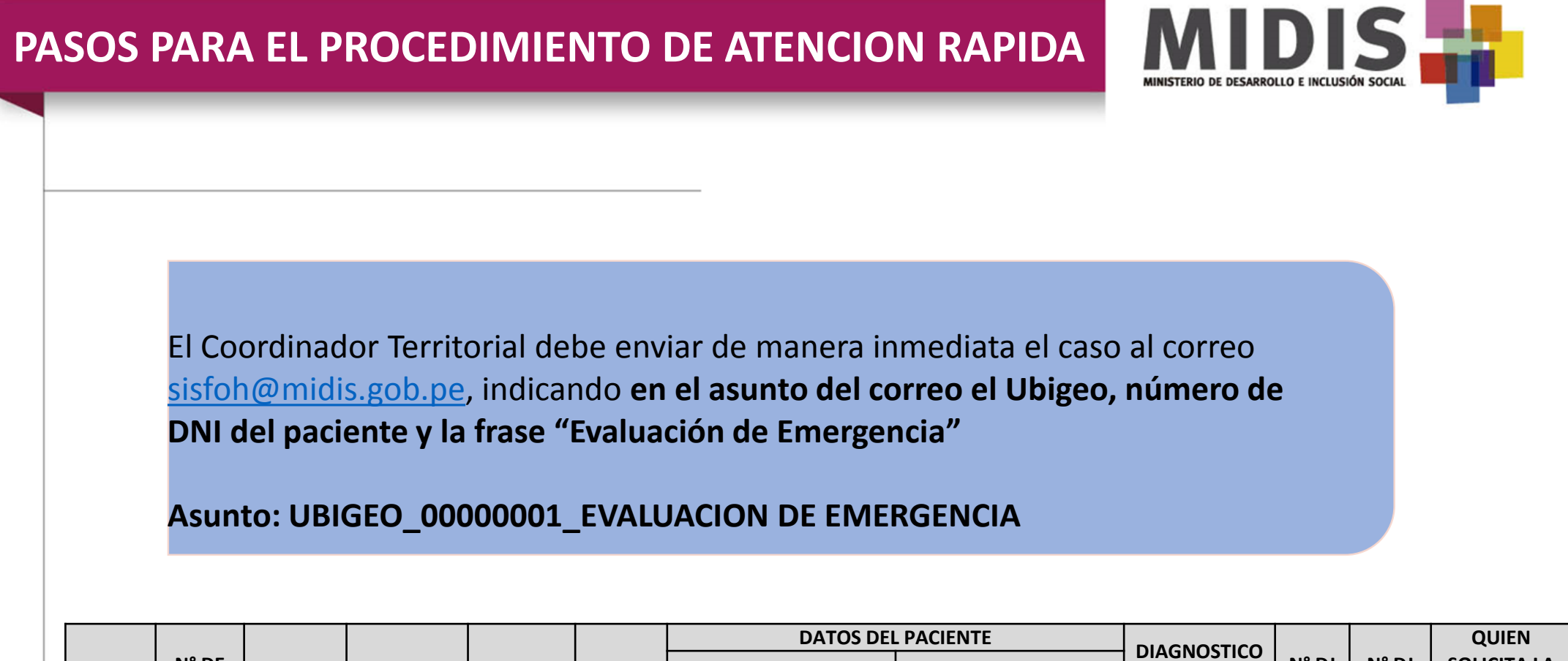

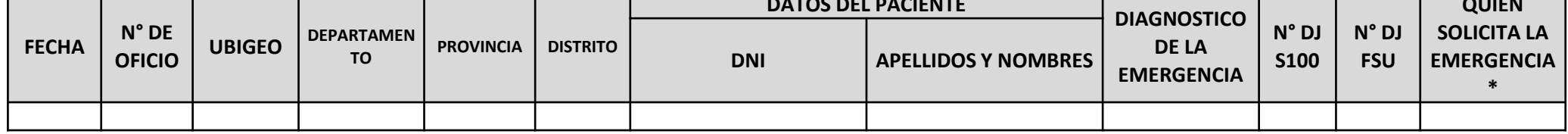

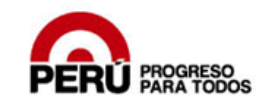

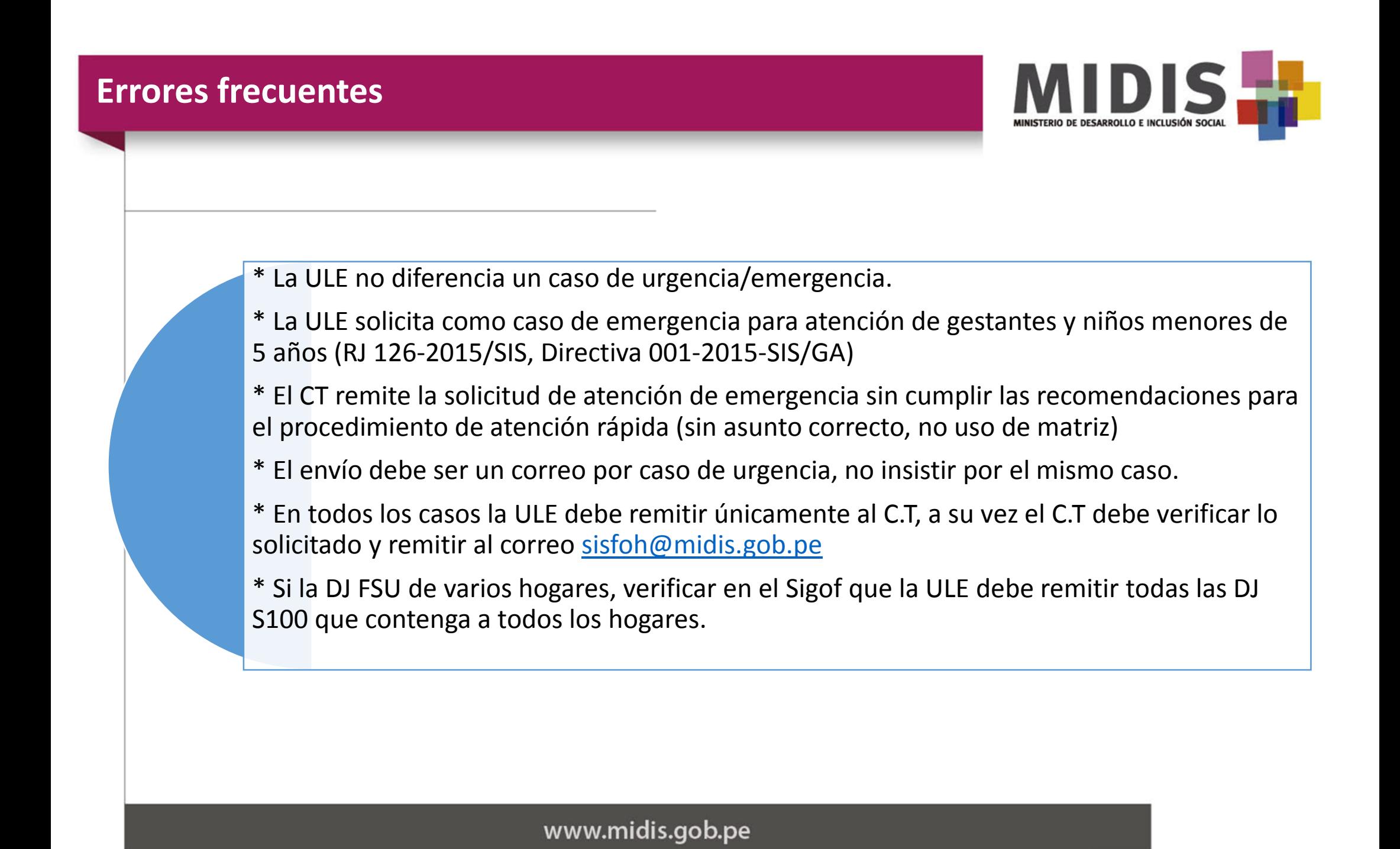

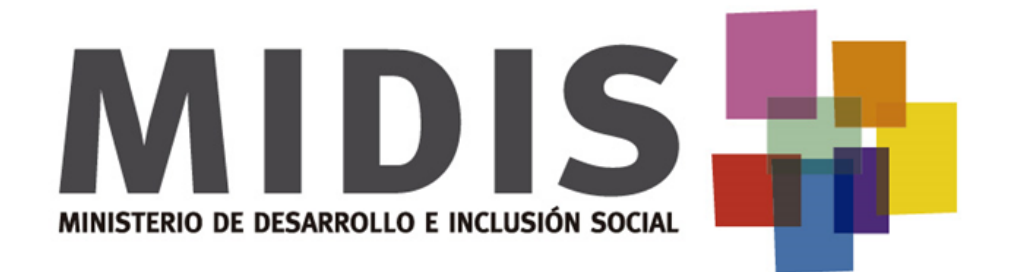

# **SISTEMA DE FOCALIZACIÓN DE HOGARES**

2016

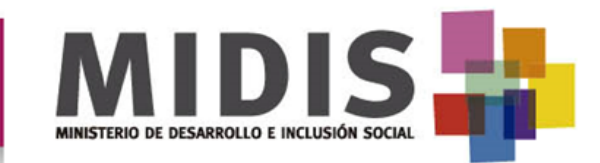

#### ACTORES DEL SISTEMA DE FOCALIZACIÓN DE HOGARES

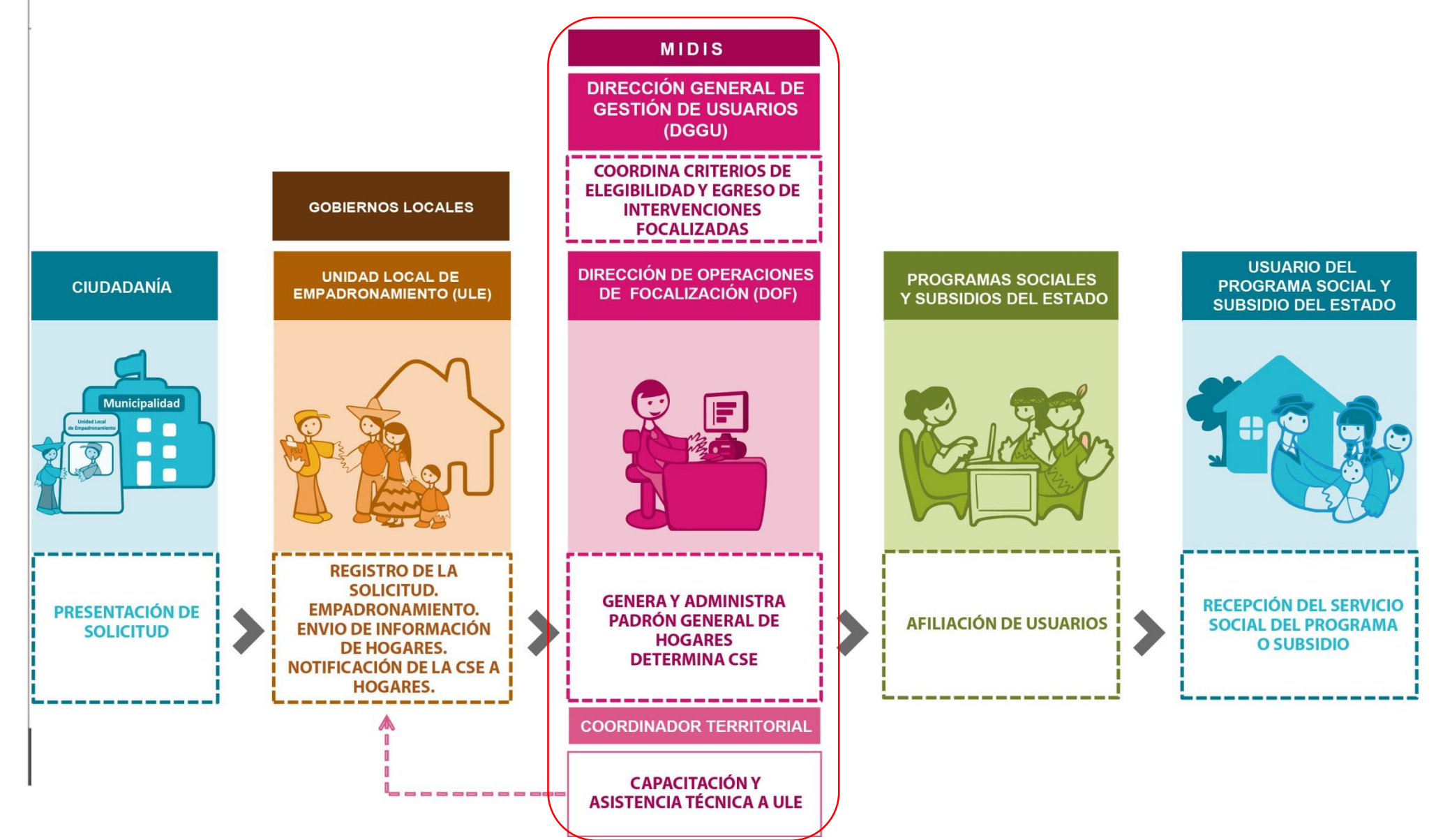

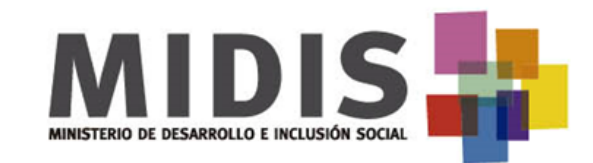

¿Qué es la Clasificación Socioeconómica?

Es una medida de bienestar del hogar.

La CSE tiene una vigencia de tres (3) años y se determina con información del hogar que se encuentra en BDA, así como aquella que es recolectada mediante instrumentos aprobados por el MIDIS.

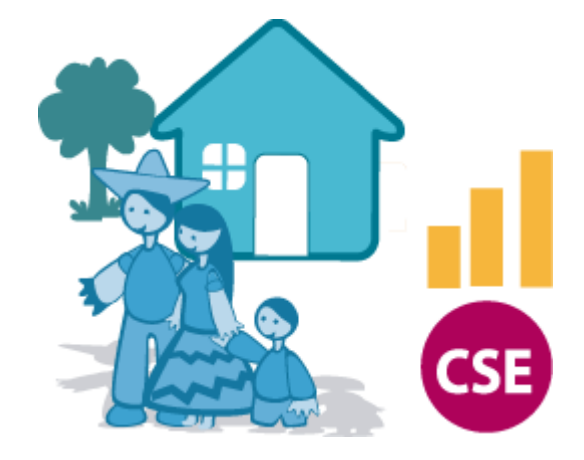

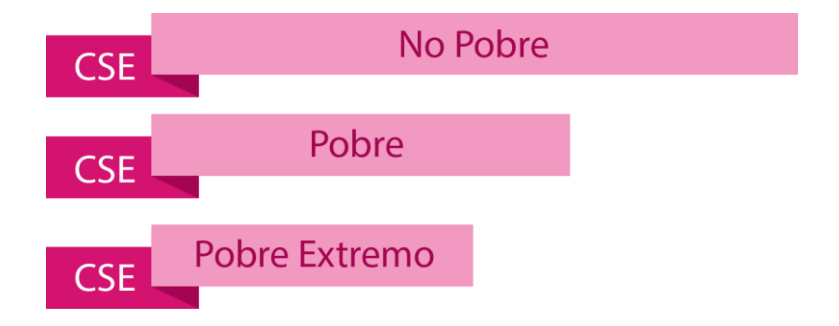

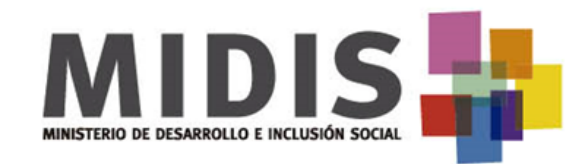

#### El Proceso para obtener CSE

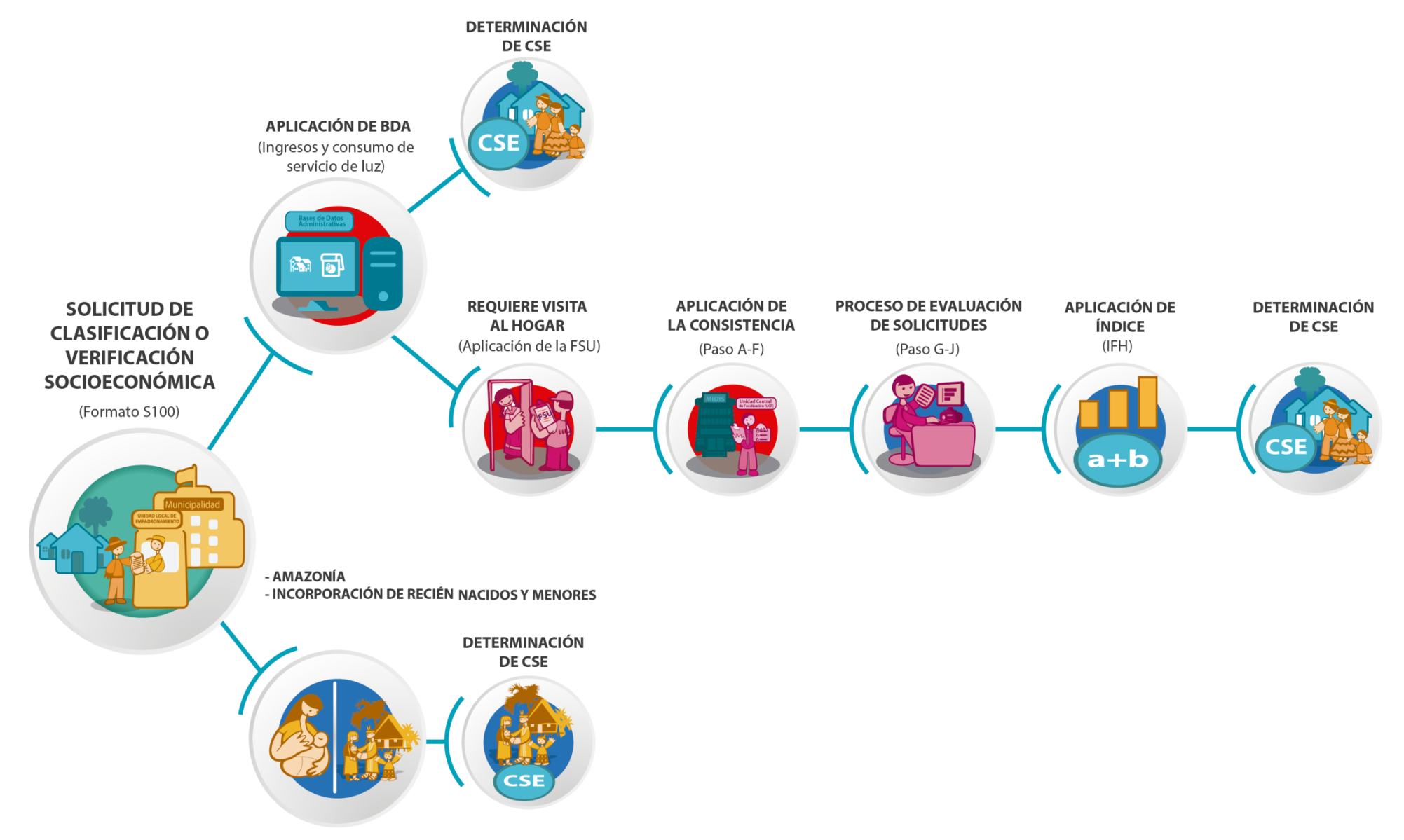

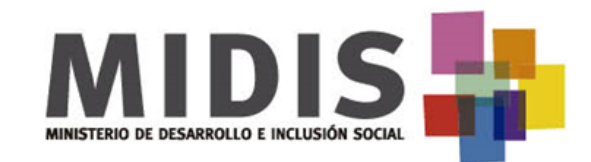

¿Qué es el Padrón General de Hogares?

Es una base datos de hogares y sus integrantes, el cual incluye la composición del hogar, la identidad de los integrantes y la clasificación socioeconómica.

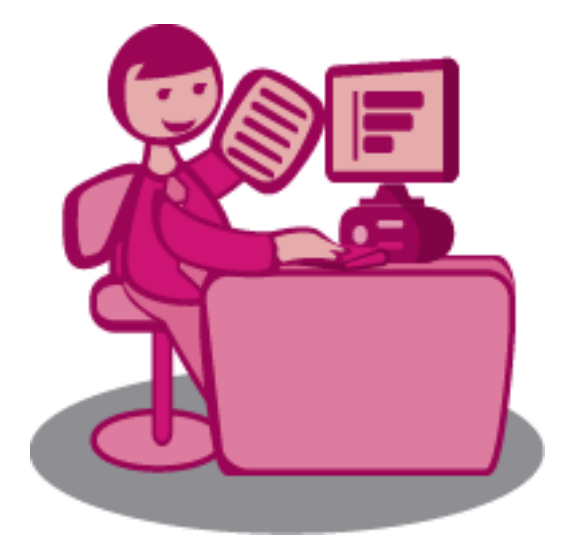

Padrón General de Hogares

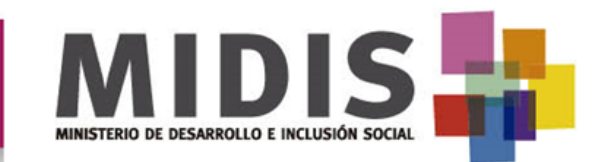

#### Instrumentos de recolección de datos

Son herramientas para recolectar datos directamente de la vivienda, el hogar y las personas residentes habituales, así como otras características, **con el objeto de determinar y verificar la CSE**.

- Formato de Solicitud S100
- La Ficha Socioeconómica Única (FSU)

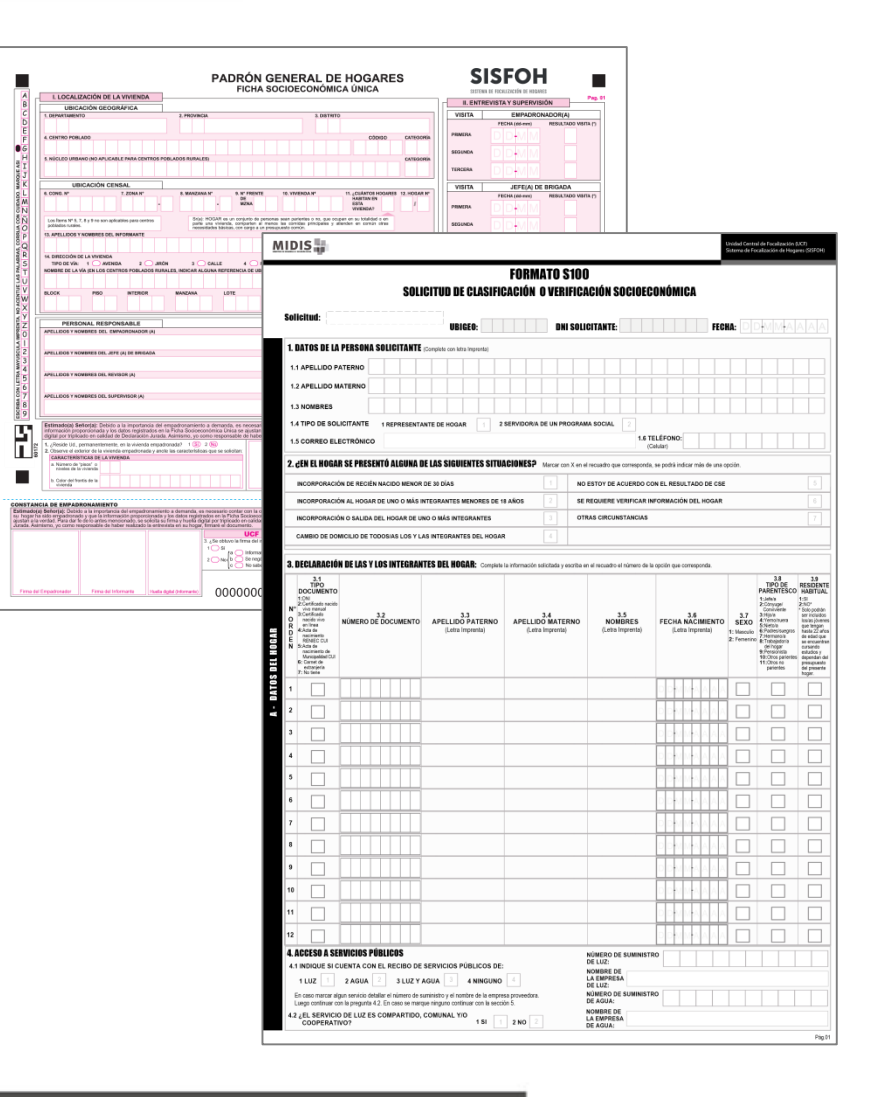

#### PROCEDIMIENTO PARA LA ATENCIÓN DE SOLICITUDES DE CSE PARTE DE LAS UNIDADES LOCALES DE EMPADRONAMIENTO

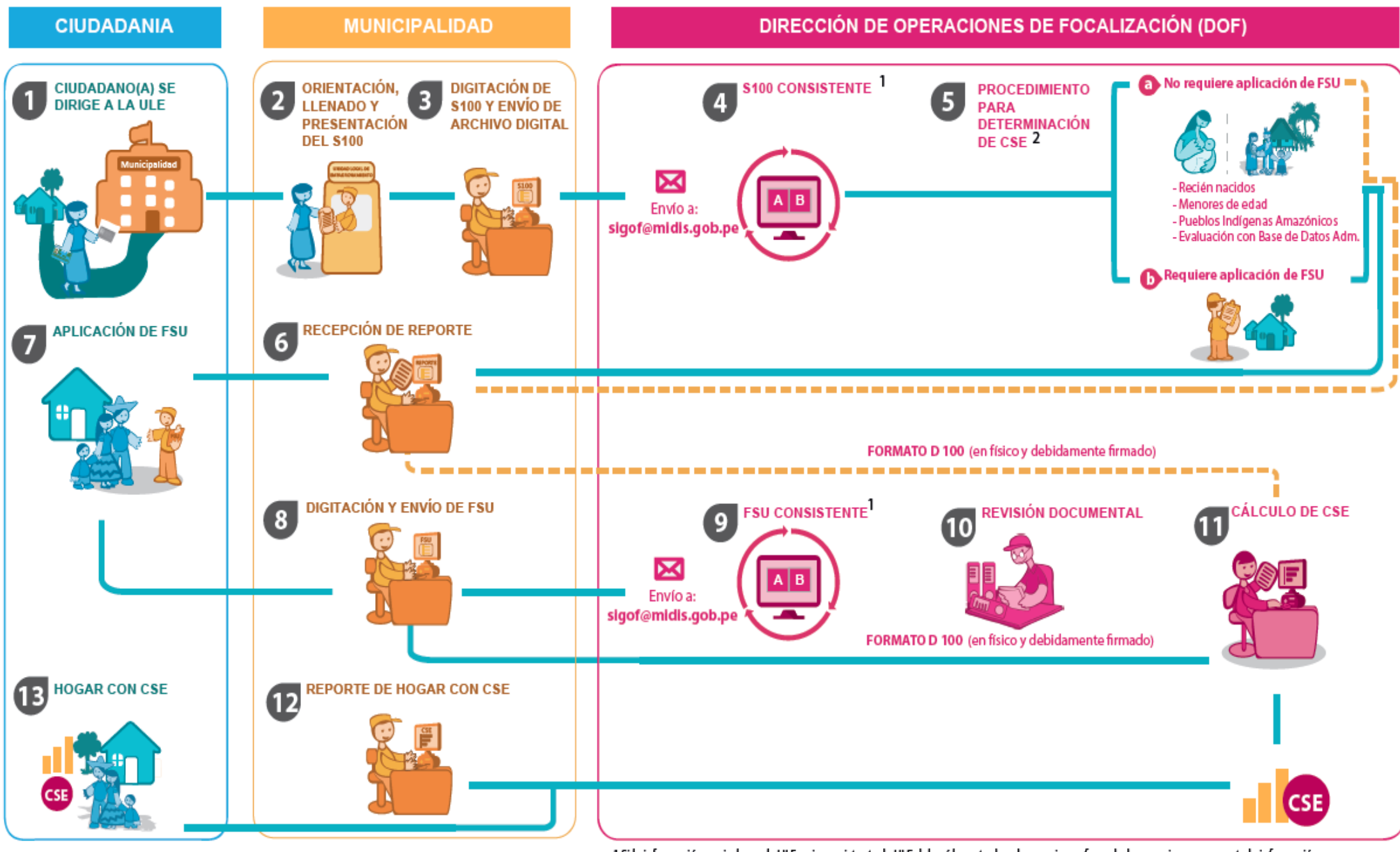

1 Si la información enviada por la ULE es inconsistente, la ULE deberá levantar las observaciones formuladas y enviar nuevamente la información. 2 La DOF enviará a la ULE el reporte de hogares que requieren aplicación de FSU.

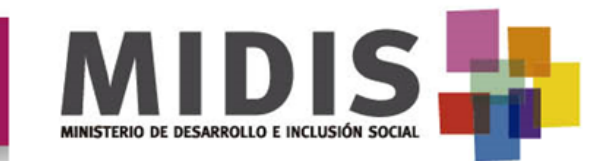

### Herramientas - Sistema integrado para la Gestión de Operaciones de Focalización (SIGOF)

www.midis.gob.pe

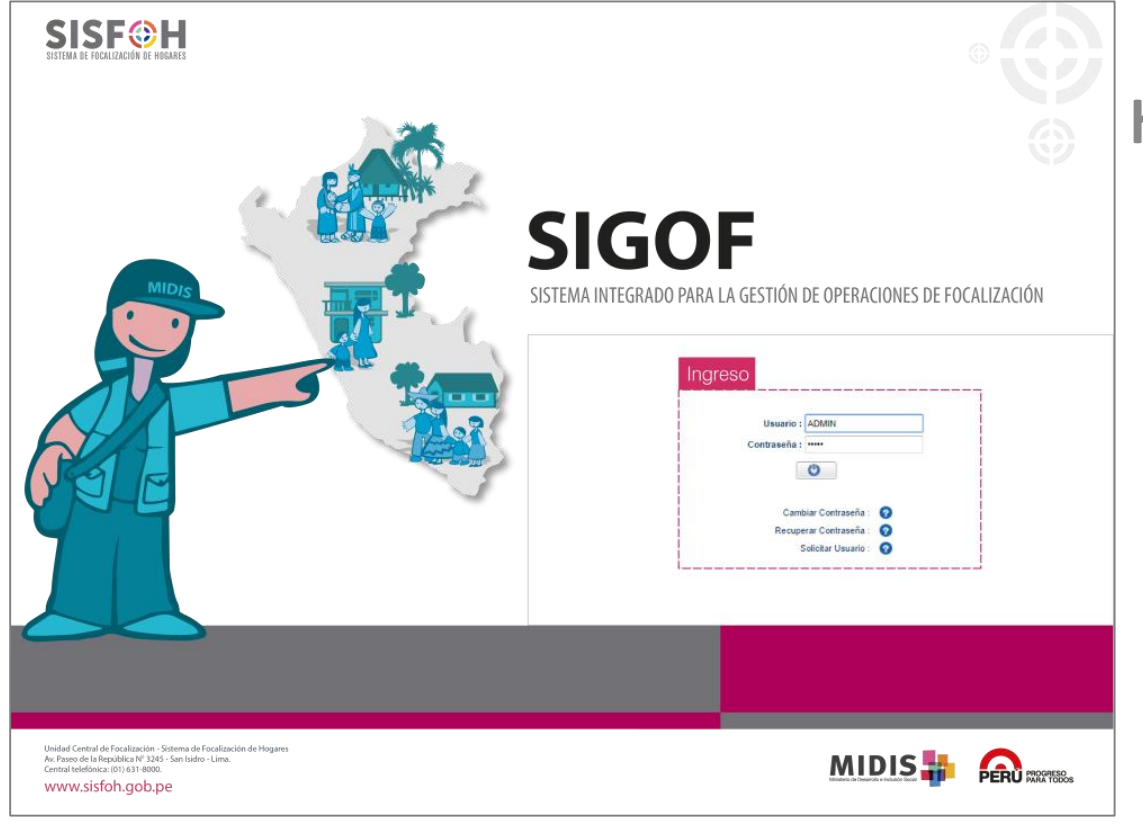

### **http://sigof.midis.gob.pe**

Sistema pensado para dar seguimiento y monitoreo, así como instrumento de consulta rápida.

- Módulo DOF
- Módulo ULE

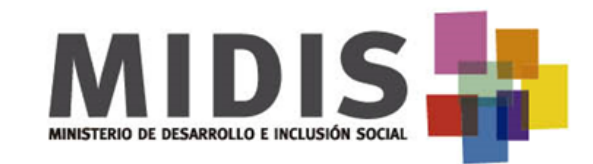

#### MODULO ULE

### **http://sigof.midis.gob.pe**

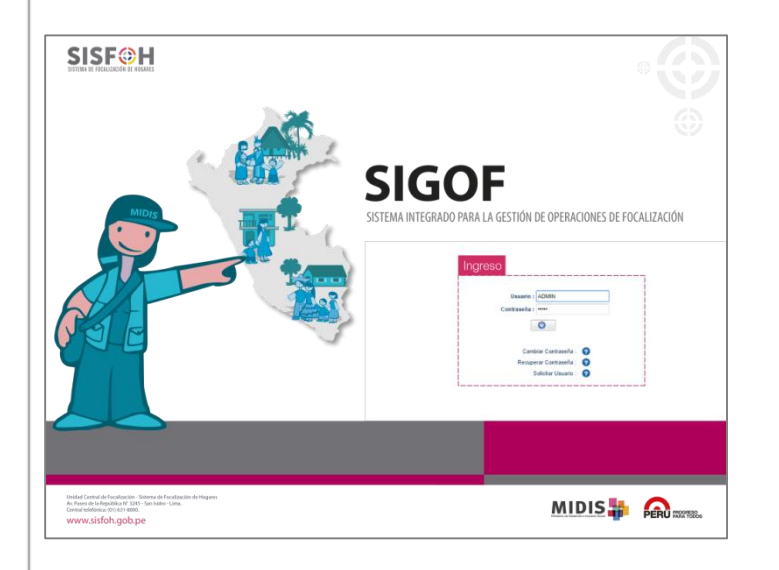

Sistema para dar seguimiento y monitoreo de S100, FSU y DJ.

**Mis Operaciones FSU** enviadas  $DJ - S100$ DJ - FSU S100 enviadas **MUNICIPALIDAD DE SANTA CRUZ DE TOLED** UBIGEO: 060506 / UE: 300682 **USUARIO: TEONALDO MARQUI?O NAMOC NAMOC Mis Operaciones** S100 enviadas FSU enviadas DJ - S100 DJ - FSU **BUSCAR:** [..SELECCIONAR..] **Buscar FORMATOS FORMATOS FORMATOS FORMATOS** Nro UBIGEO FECHA HORA CÓDIGO QUE<br>REQUIERE CORREO ACREDITADO **ENVIADOS CONSISTENTES INCONSISTENTES CORREO CORREO OPERACIÓN**  $(9.100)$  $18400$  $(8100$ **FSU** 17:07 1137849  $\overline{1}$ 1 060506 20/04/16 uletoledo060506@gmail.com 20/04/16 17:01 1137825  $\overline{1}$  $\overline{0}$  $\overline{1}$ R 2 060506 uletoledo060506@gmail.com 20/04/16 16:50 1137787  $\overline{3}$  $\overline{2}$ uletoledo060506@gmail.com 3 060506  $\overline{9}$ 4 060506 20/04/16 10:09 1137075 -6 uletoledo060506@gmail.com 5 060506 20/04/16 08:37 1136784  $\overline{1}$ uletoledo060506@amail.com 6 060506 13/04/16 09:23 1127675  $\overline{1}$  $\overline{0}$  $\overline{1}$ MARQUINHO 2 7@hotmail.com 1127534 MARQUINHO 2 7@hotmail.com 7 060506 13/04/16  $08:36$  $\overline{1}$ 8 060506 12/04/16 16:48 1127122  $\overline{1}$  $\Omega$  $\overline{1}$ MDSCT2015 2018@hotmail.com

#### www.midis.go

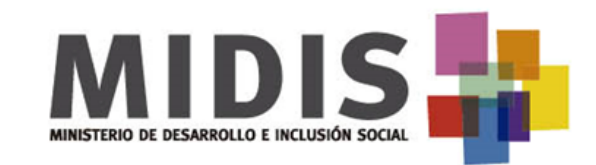

### Consulta Web de CSE de los hogares

### **<http://www.midis.gob.pe/padron>**

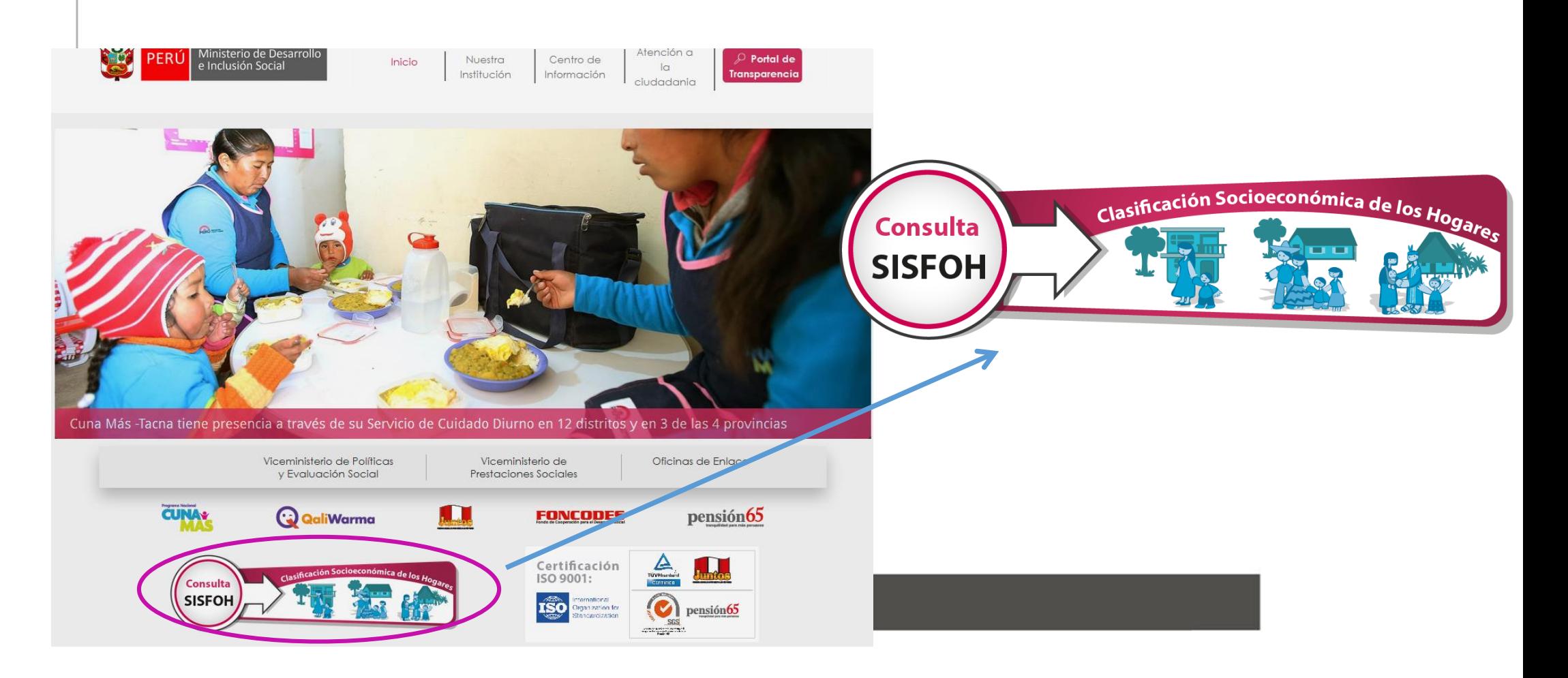

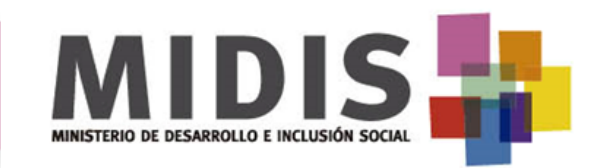

### Consulta Web de CSE de los hogares

#### CONSULTA DEL PADRÓN GENERAL DE HOGARES

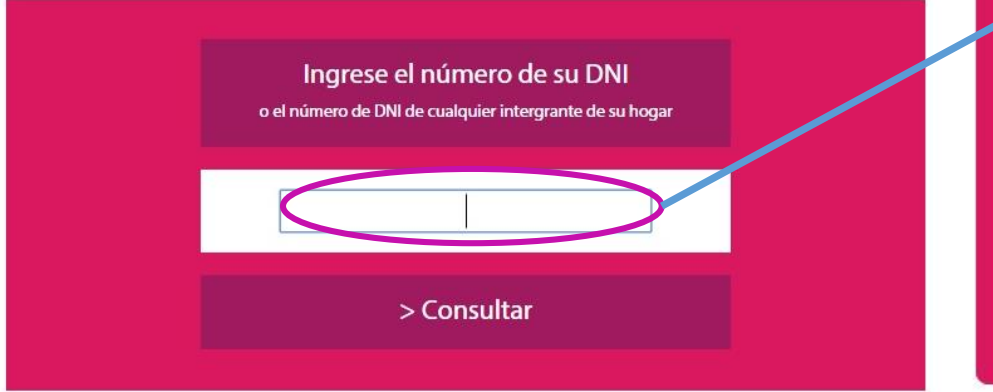

#### CONSULTA DEL PADRÓN GENERAL DE HOGARES

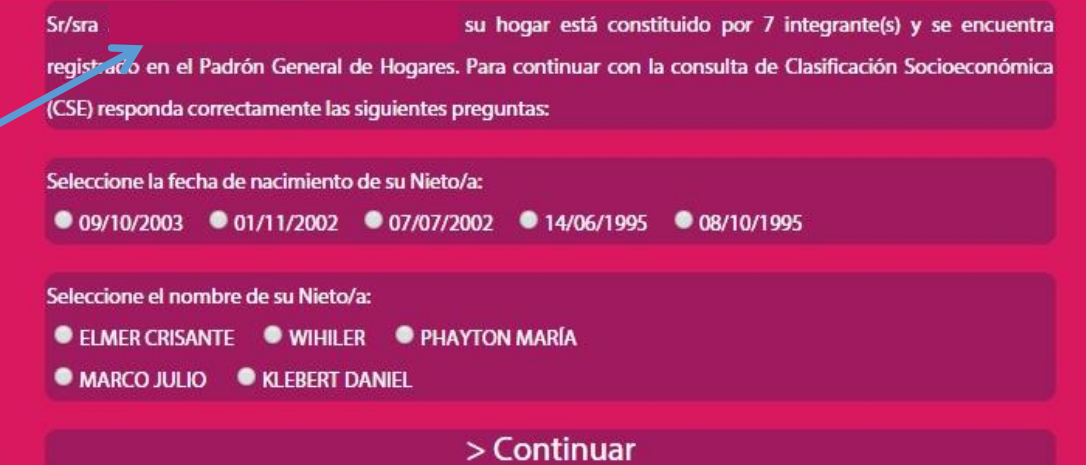

Ingresar DNI de la persona a consultar

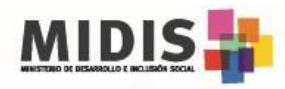

#### SISTEMA DE FOCALIZACIÓN DE HOGARES (SISFOH)

#### **PRESENTACIÓN DE LA SOLICITUD**

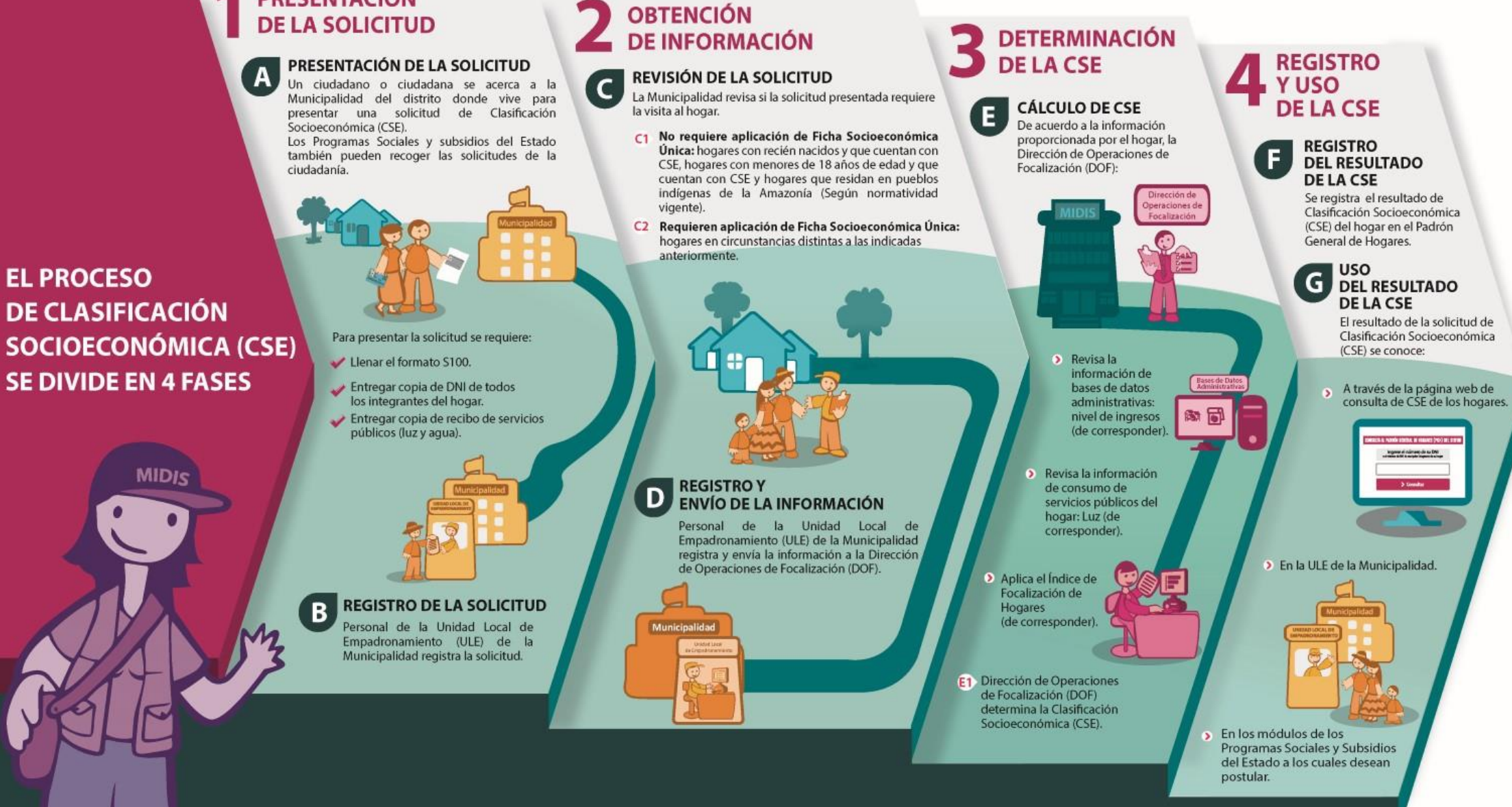

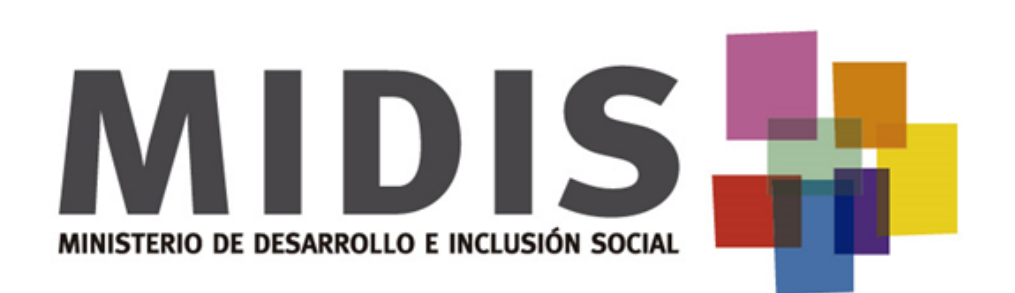

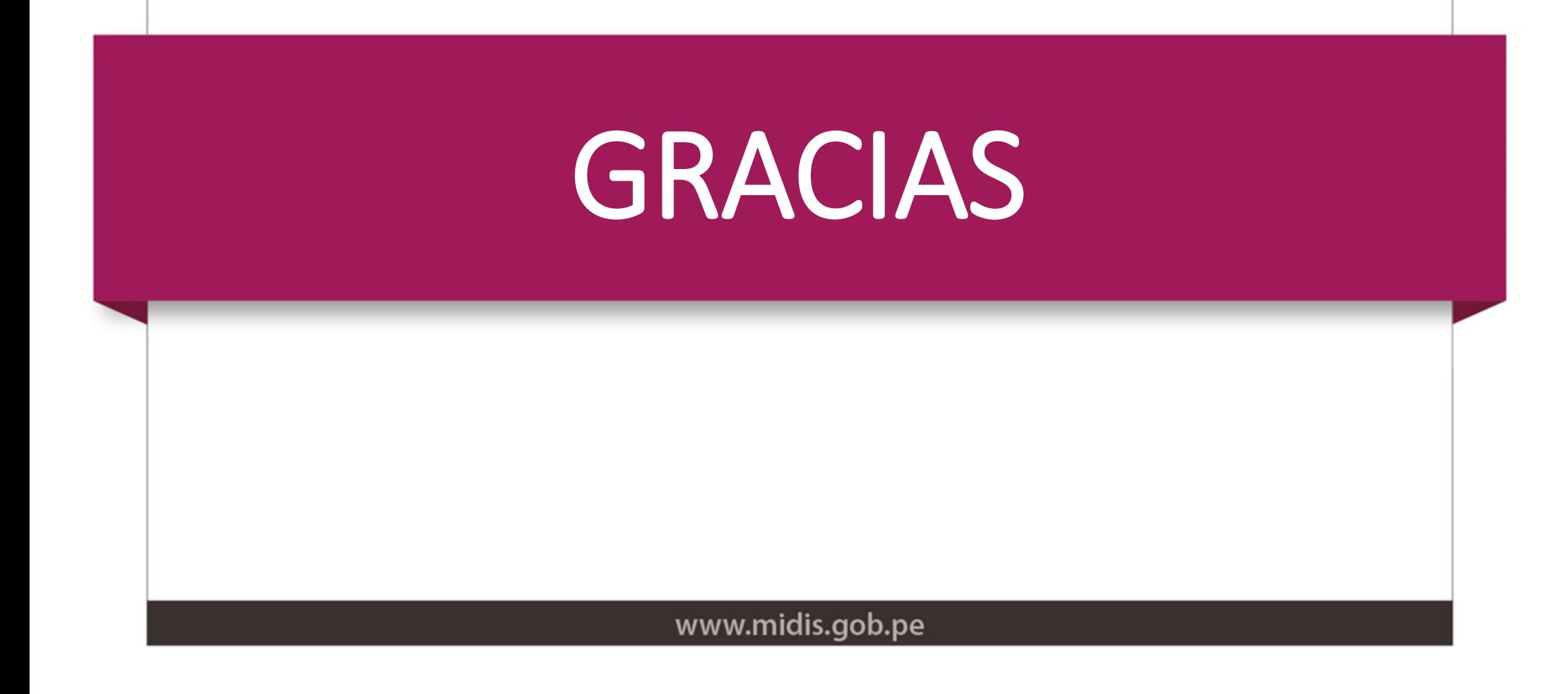

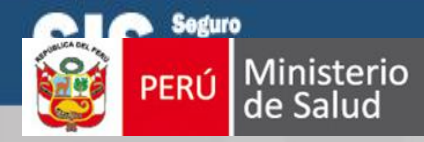

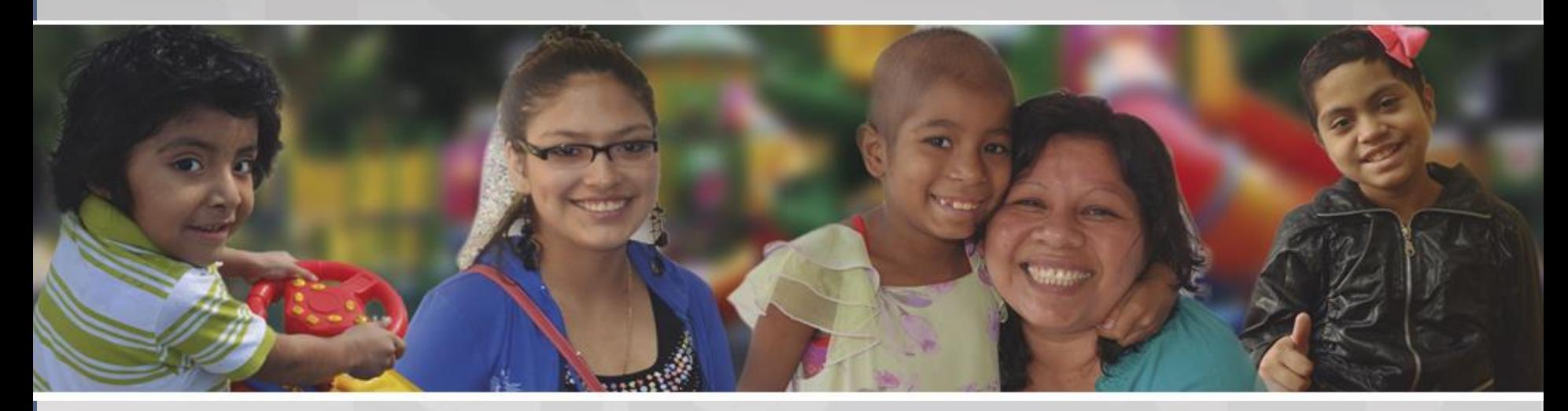

### Proceso de Afiliación SIS Gratuito

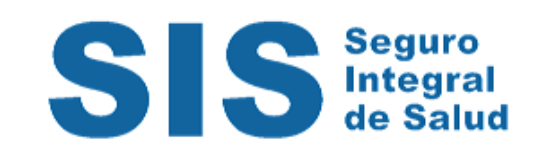

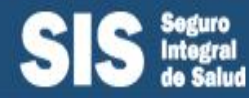

# AFILIACIÓN REGULAR

• Es la incorporación al régimen subsidiado, siempre que la persona cuente con DNI o Carné de Extranjería, esté registrado en el Padrón General de Hogares (PGH) del Sistema de Focalización de Hogares (SISFOH) debiendo contar con la clasificación respectiva y no cuente con otro seguro de salud.

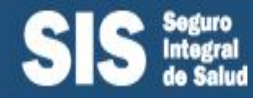

### **REQUISITOS PARA LA AFILIACIÓN REGULAR**

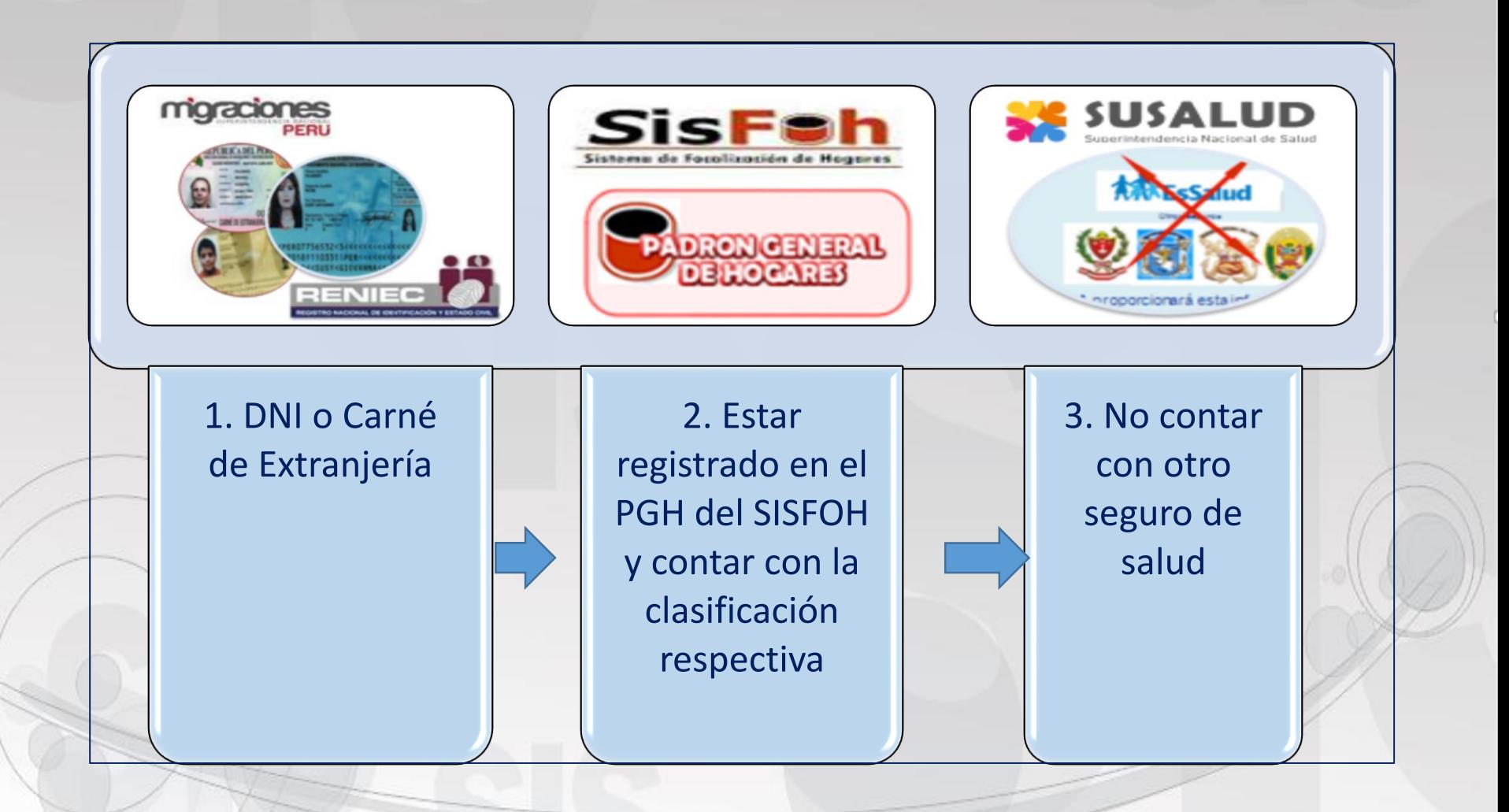

Oficina de Informática y Estadística

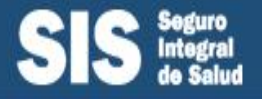

#### **FORMATO DIGITAL DE REGIMEN SUBSIDIADO**

### **Ingresar directamente al Módulo de afiliaciones del SIASIS**

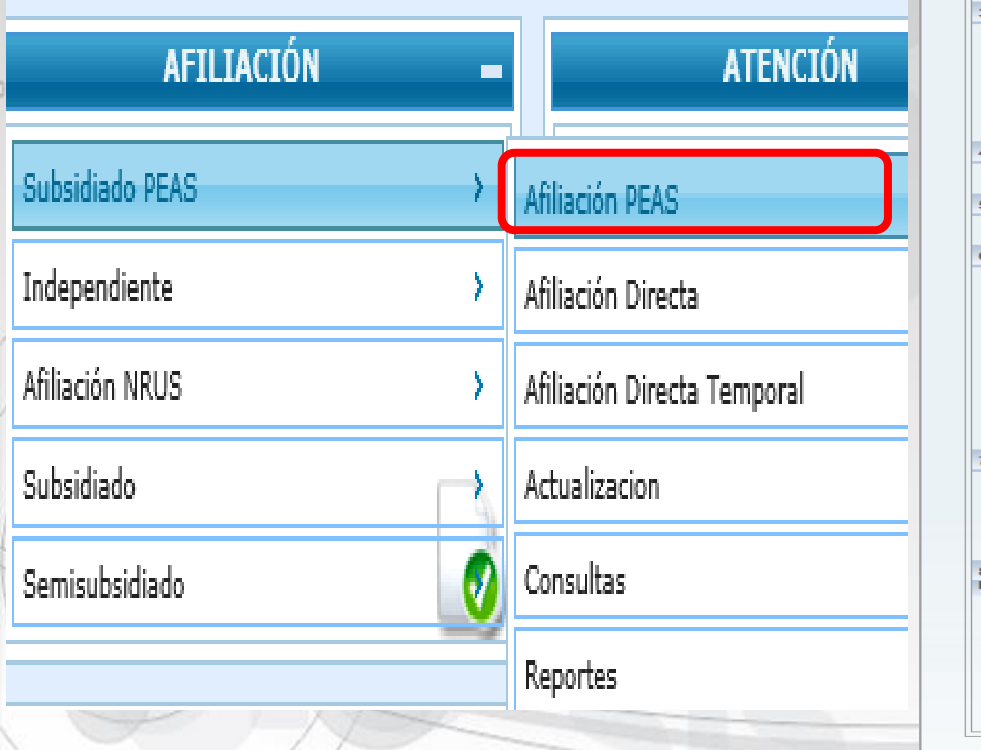

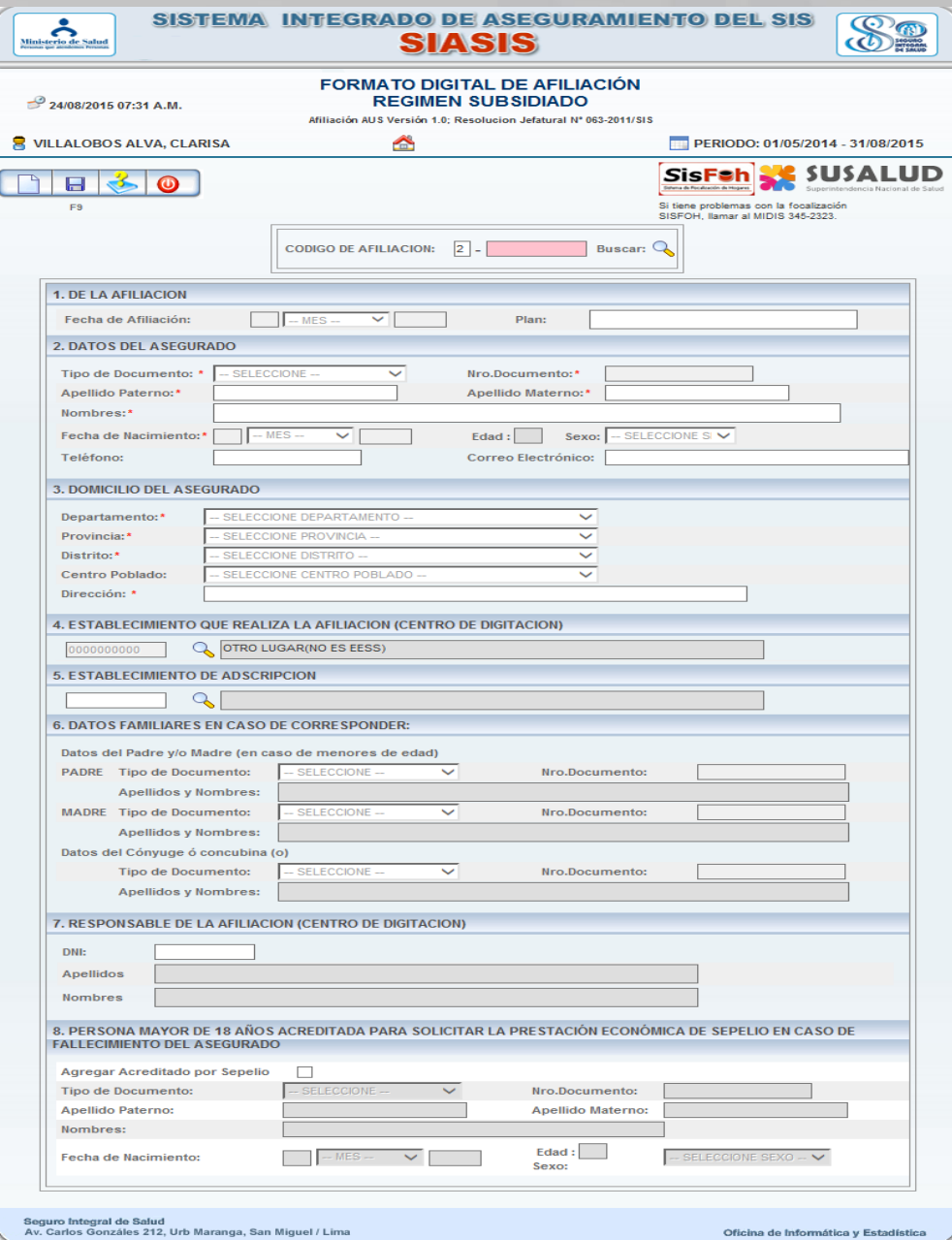

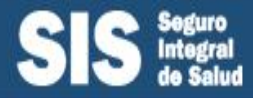

# No cuenta con Clasificación

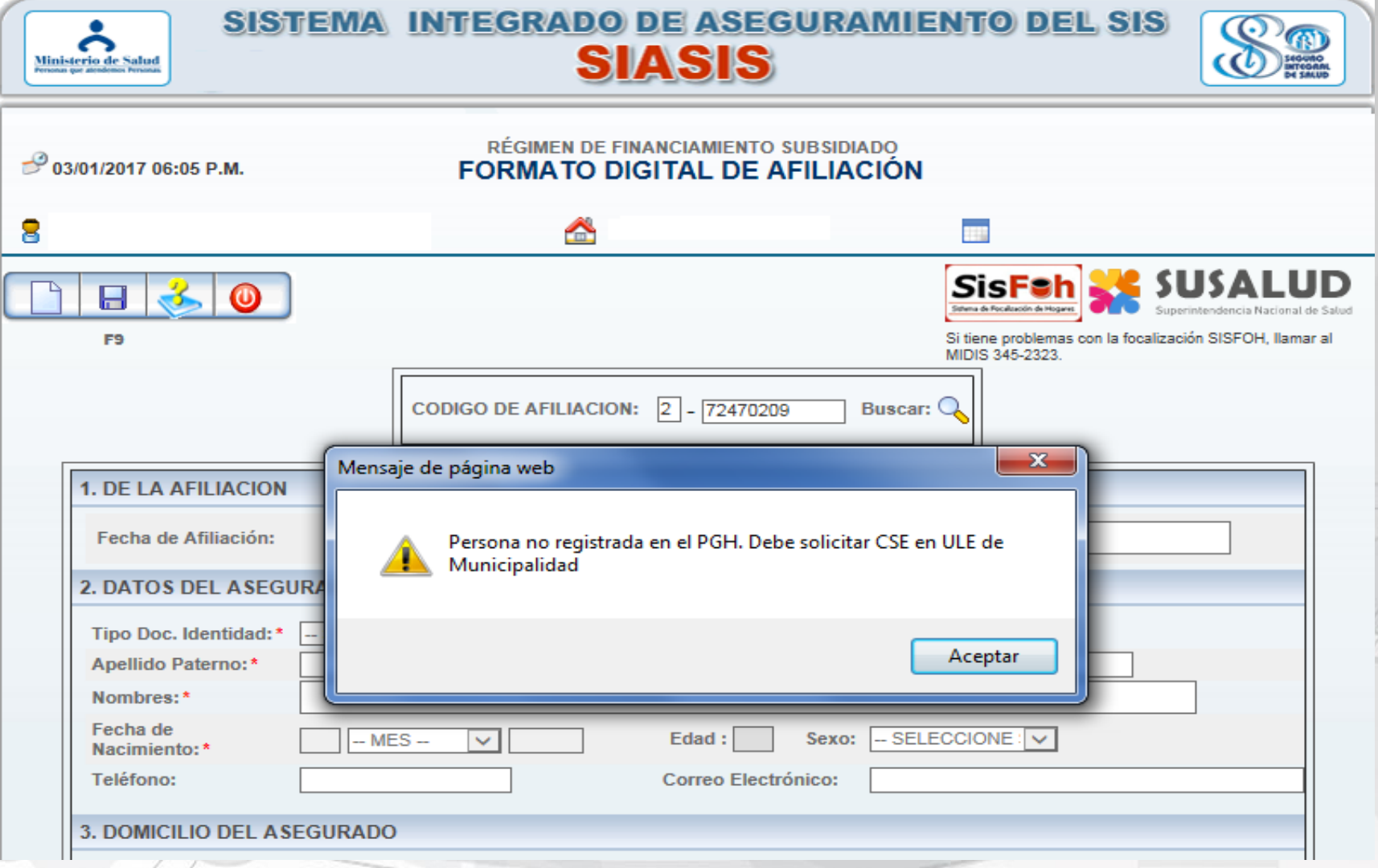

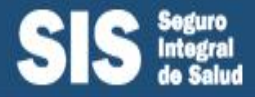

# Para reevaluación – o cambio de domicilio

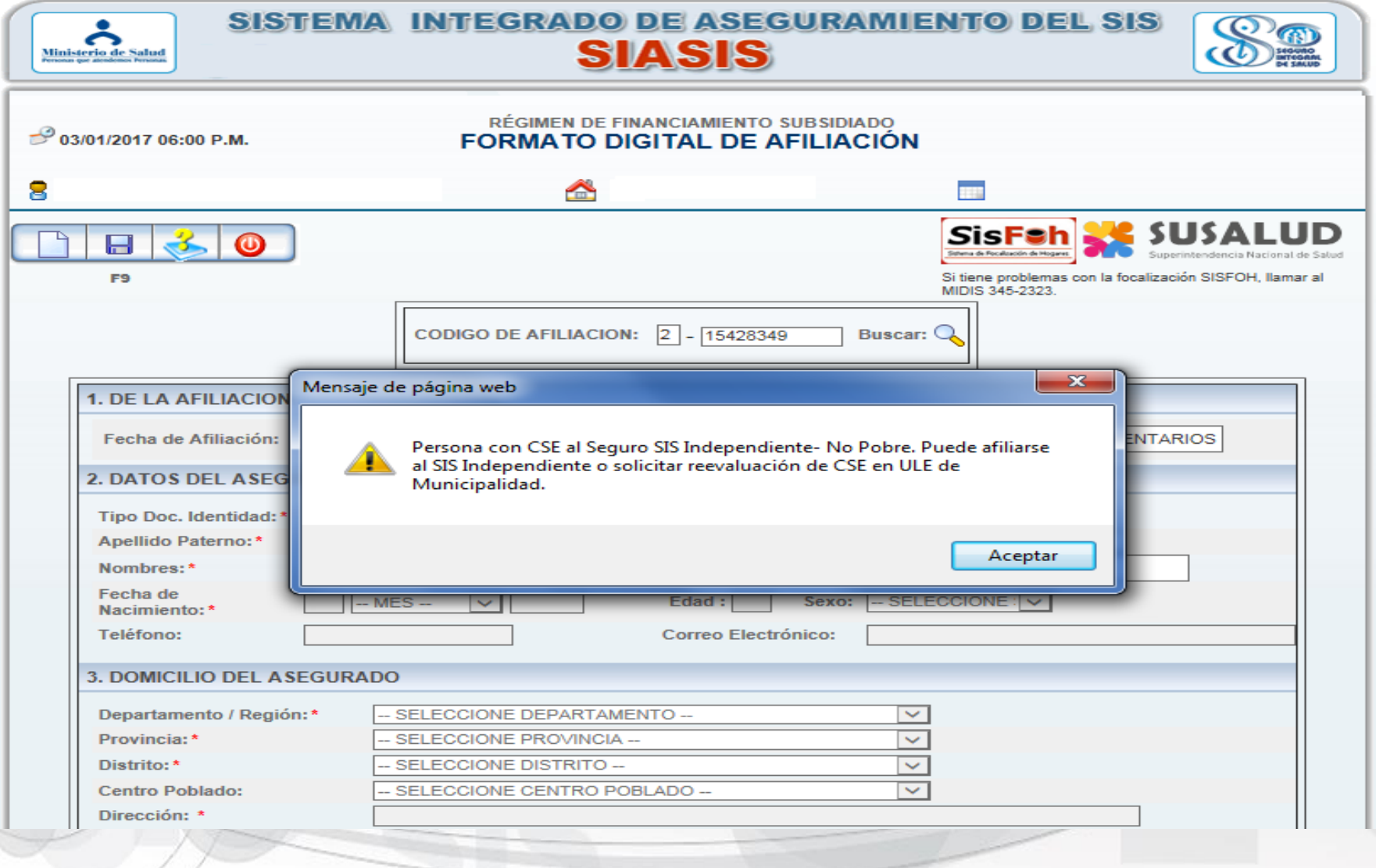

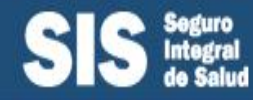

**PGH** 

**SIS**<sub>m</sub>

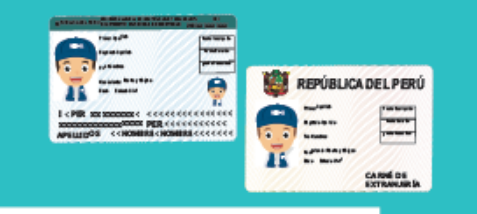

Acude al establecimiento de salud u oficina del SIS más cercanos a tu domicilio con tu DNI o Carné de Extranjería.

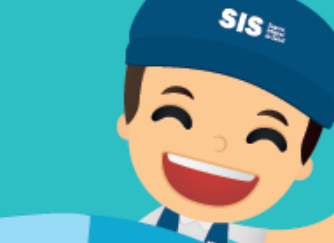

Se te afiliará al SIS Gratuito en caso estés registrado en el Padrón General de Hogares (PGH) con la calificación socioeconómica de pobre o pobre extremo otorgada por SISFOH(\*), además de no tener otro seguro de salud previa verificación en SUSALUD (\*\*).

SIS **GRATUITO** 

**AFILIACIÓN** 

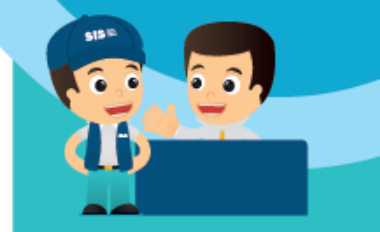

(\*) SISFOH: Sistema de Focalización de Hogares del Ministerio de Desarrollo e Inclusión Social-MIDIS.

(\*\*) SUSALUD: Superintendencia Nacional de Salud

Si no estás registrado en el PGH, solicita tu incorporación en la Unidad Local de Empadronamiento (ULE) de la municipalidad de tu distrito.

**A TU SALUD** 

**DILE SIS** 

Si no estás de acuerdo con la condición socioeconómica que te asignó el SISFOH o necesitas modificar la información sobre tu domicilio, puedes solicitar tu Actualización de Clasificación Socioeconómica (ACSE) a través de la Unidad Local de Empadronamiento (ULE) de la municipalidad de tu distrito.

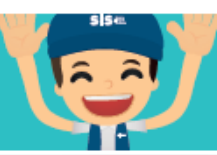

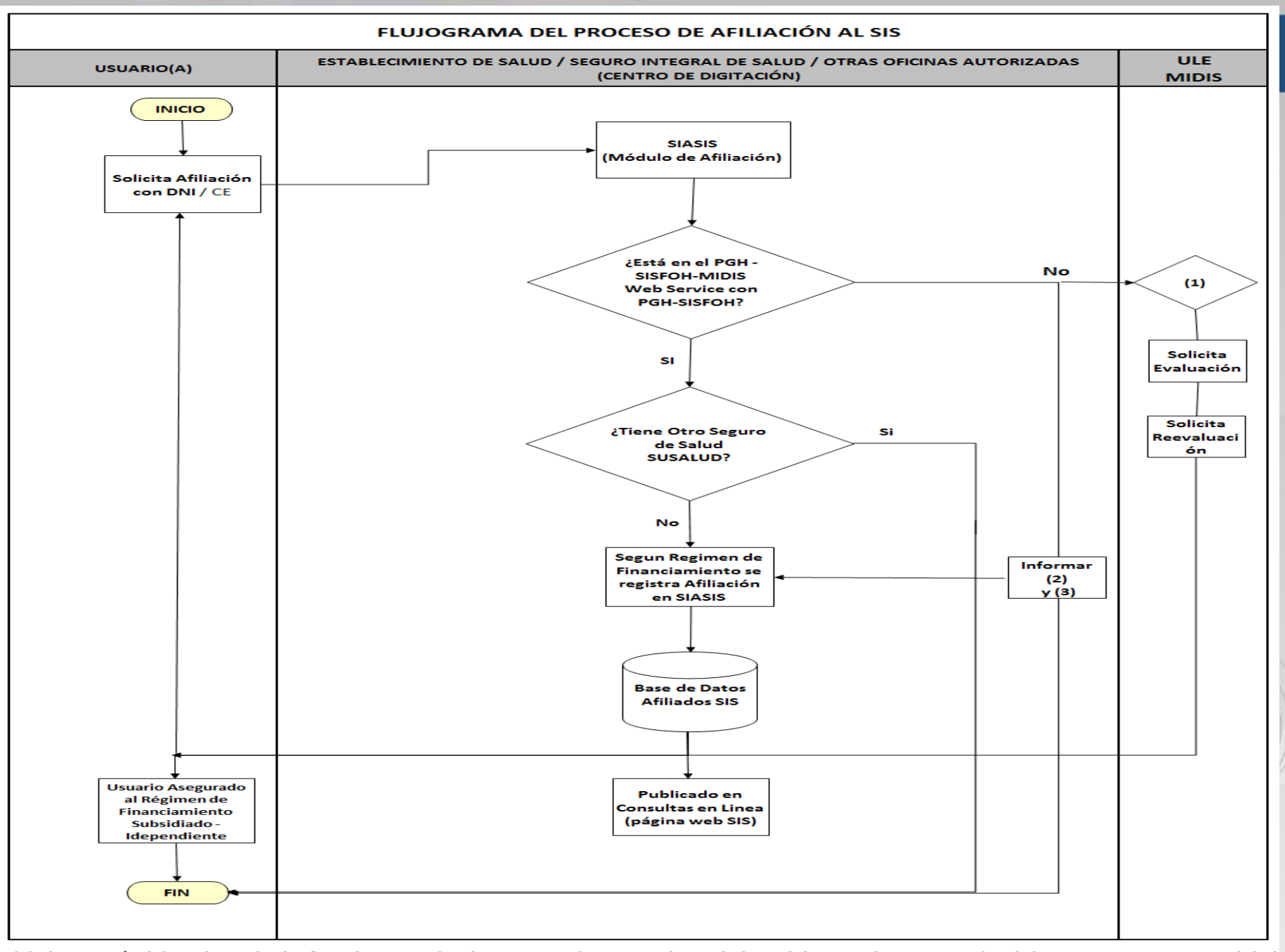

(1) El usuario/a debe solicitar la clasificación o reevalución socioeconómica ante la Unidad Local de Empadronamiento (ULE) de su respectiva municipalidad. (2) El usuario/a puede acceder al SIS NRUS (SIS Emprendedor) en el centro de digitación autorizado, de corresponder. (3) El usuario/a puede acceder al SIS Microempresa, de corresponder.

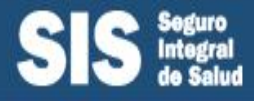

En Cumplimiento de la Resolución Ministerial N° 269-2016-MIDIS, el Aplicativo Busca personas, fue desactivado y la consulta de la CSE lo deben realizar a través del SIASIS

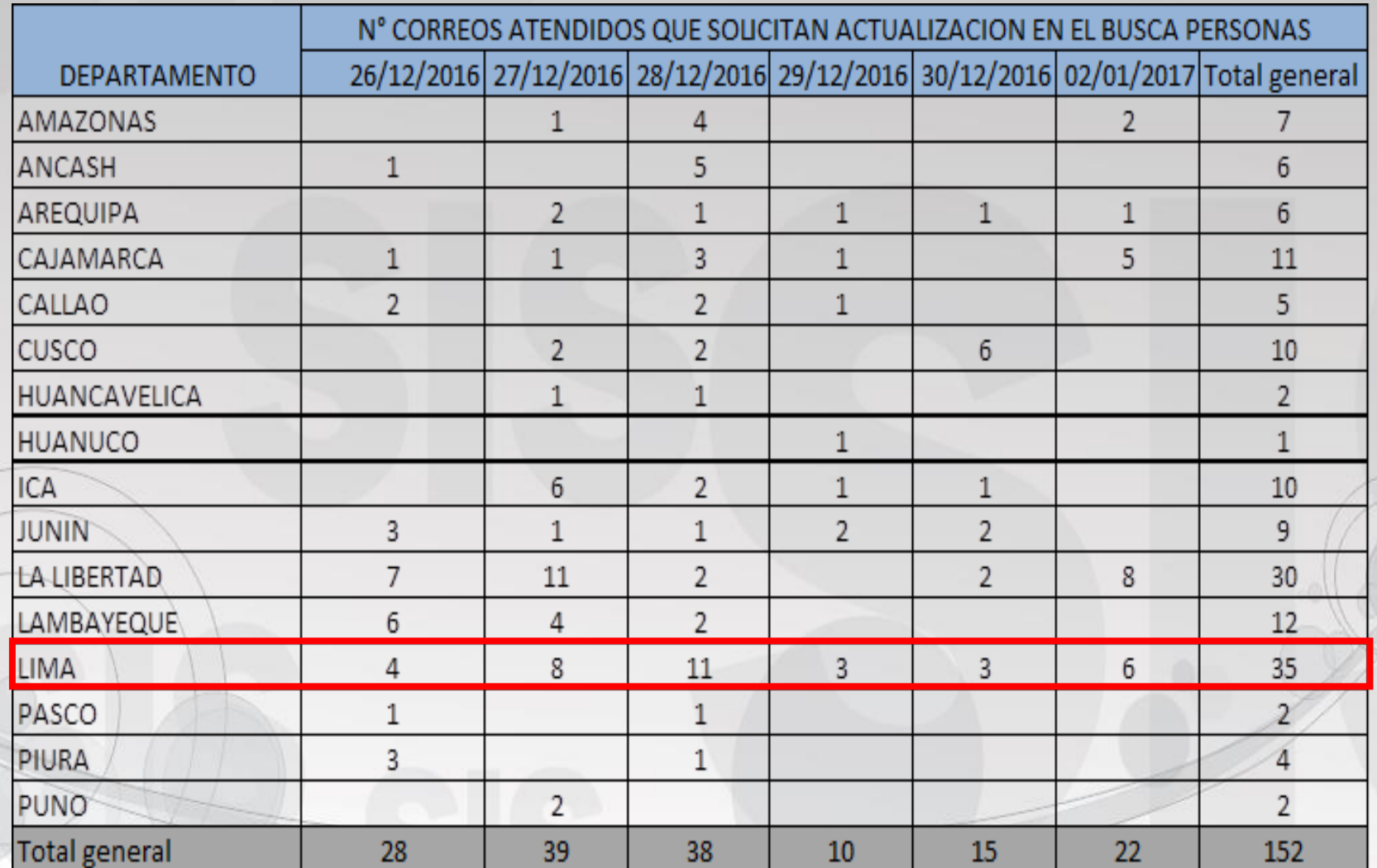

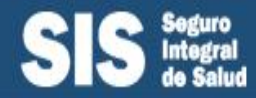

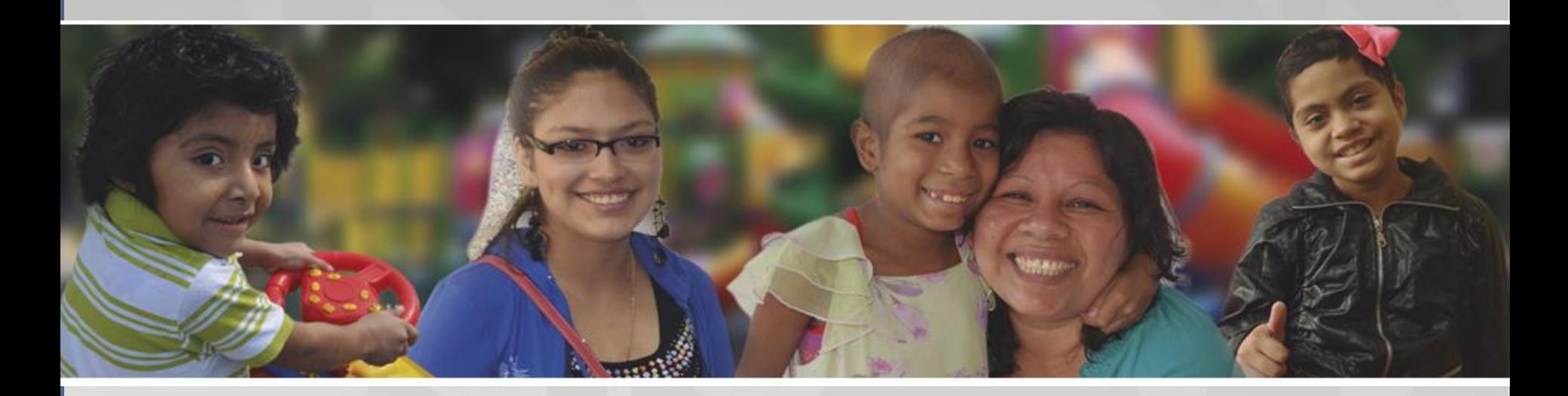

### Proceso de Afiliación SIS Gratuito

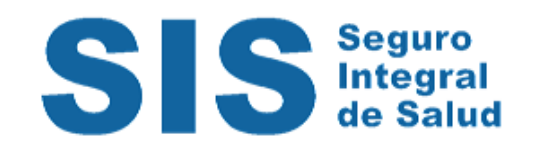